## **Contents**

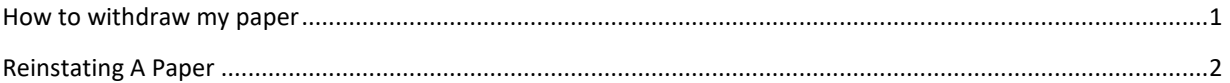

## HOW TO WITHDRAW MY PAPER

If you would like to withdraw from a conference, first login to the [OpenWater portal.](https://www.asme.org/wwwasmeorg/media/Publications-Submissions/Proceedings/author-manual/1E_Conference_Deadlines)

Click on Login with ASME

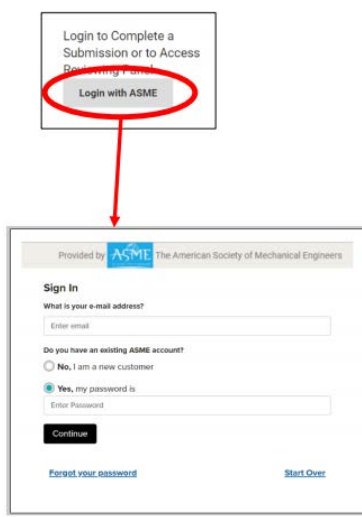

Click on Change Program and then click on the Needs Attention section. In this section is where any incomplete actions can be conducted, including the speaker release form submission.

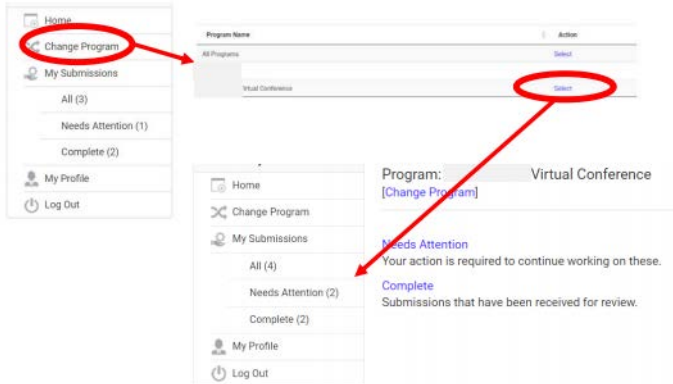

After clicking on the Needs Attention or incomplete sections you will then select the paper you want to withdraw.

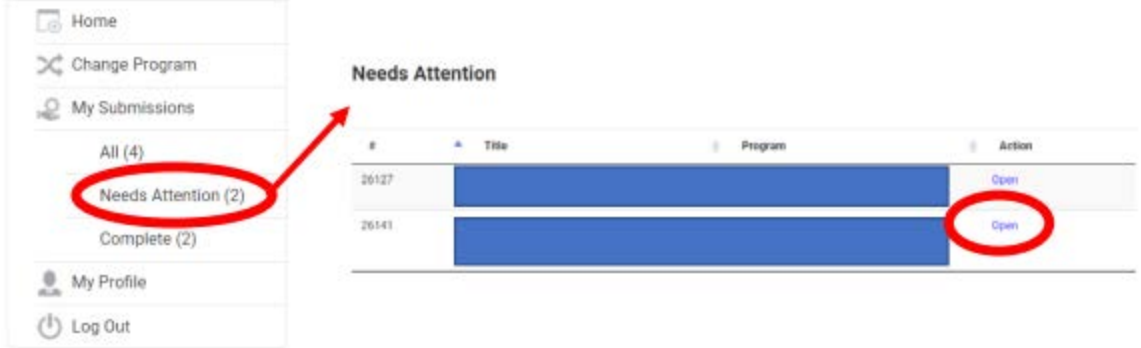

Clicking 'No" and then selecting "Save and Finalize" will withdraw your paper from the conference.

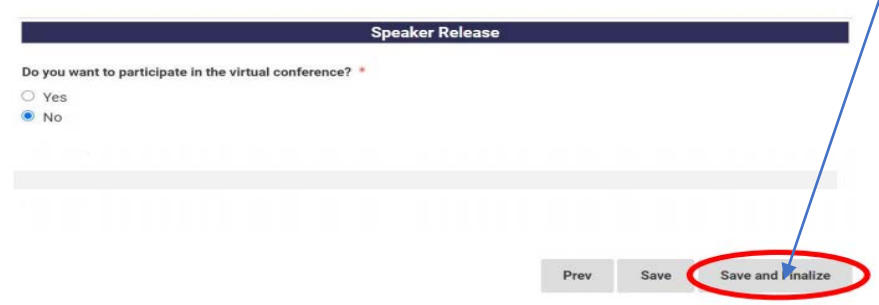

## REINSTATING A PAPER

Requests for reinstating a paper will be handled on a case-by-case basis and is at the sole discretion of ASME staff.

We will do our best to help, but as conference processing progresses it becomes more difficult and often will incur charges for a removed submission to be reinstated. Often publication requirements and deadlines are not within our direct ability to adjust so usually we are simply unable to accommodate requests for paper reinstatement.